#### **IZIN**

Setiap pegawai wajib melakukan absen *Finger Print* pagi dan sore hari terkecuali Izin/Cuti/Dinas Luar. Setiap Pejabat/Pegawai wajib membuat (konfirmasi) Izin/Cuti/DL melalui menu simpeg masing-masing. Setiap Pejabat wajib menyetujui atau menolak Izin/Cuti/DL yang diajukan oleh bawahannya melalui Aplikasi SIMPEG. Izin ada 4 yaitu :

- Terlambat masuk kerja
- Pulang sebelum waktu
- Lupa absen masuk
- Lupa absen pulang

Ijin hanya bisa dipilih 1 (satu) saja pada satu hari. Adapun cara membuat ijin pada aplikasi SIMPEG Kemenkumham adalah sebagai berikut.

### **1. Buka Aplikasi SIMPEG KEMENKUMHAM**

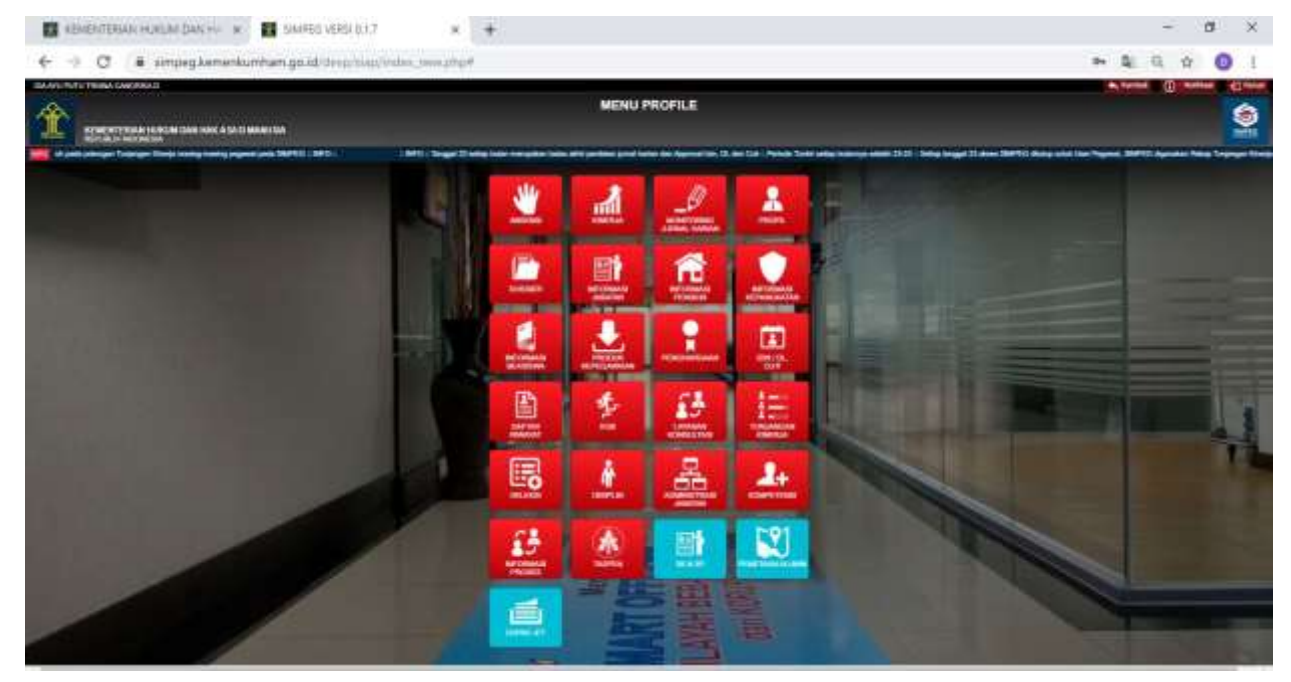

# **2. Pilih Fitur Izin / DL, Cuti**

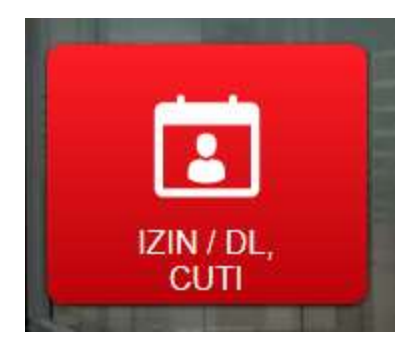

### **3. Kemudian Pilih Fitur Izin**

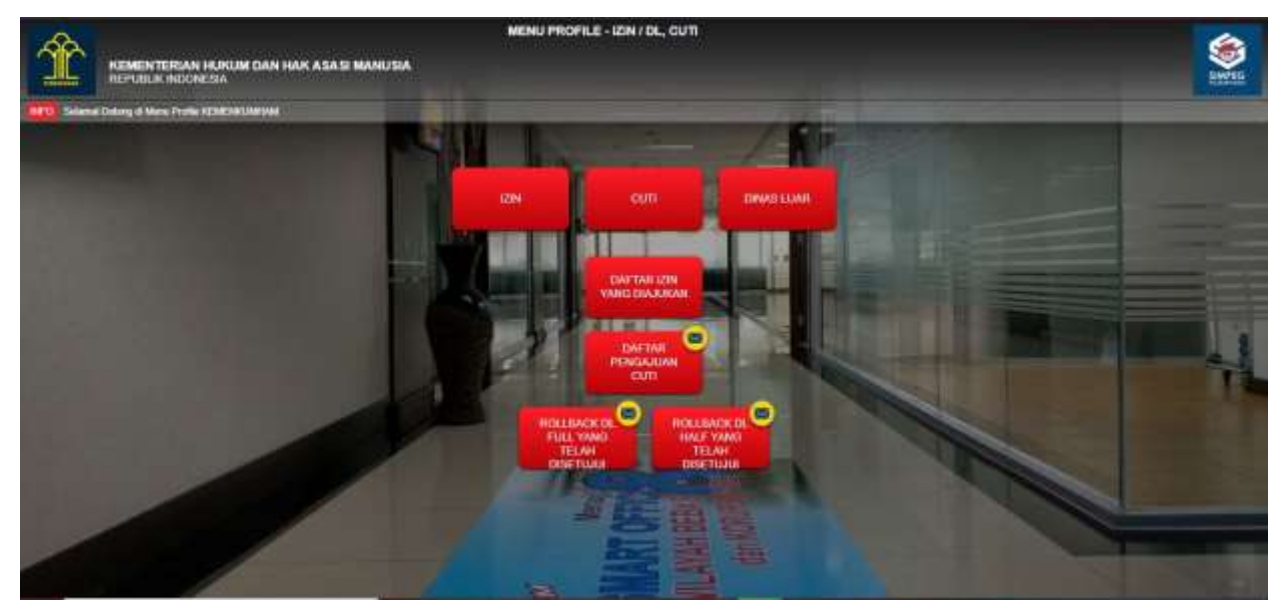

## **4. Lengkapi Surat Permohonan Izin**

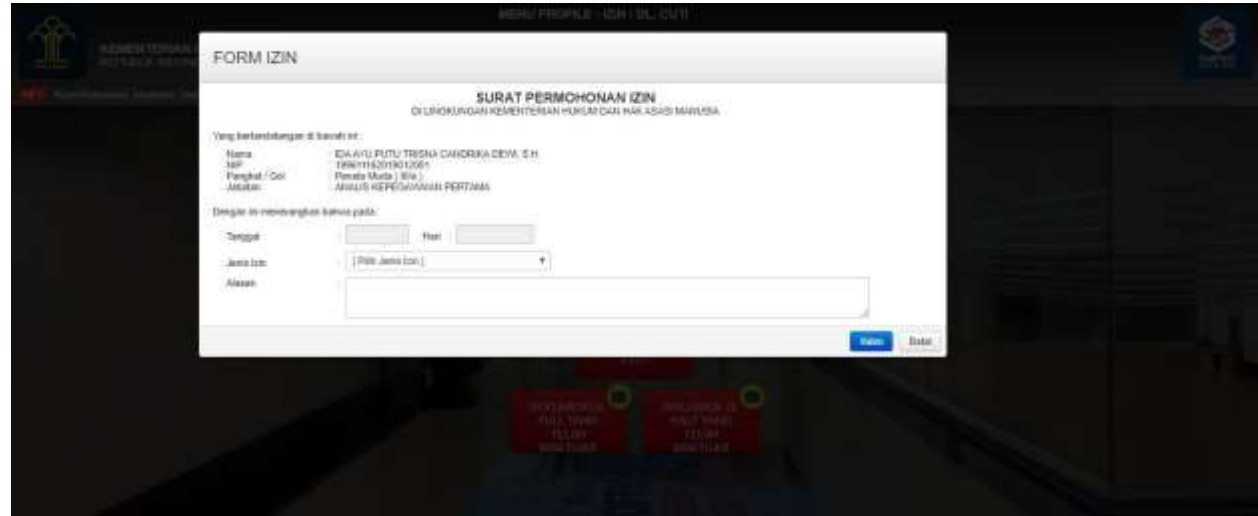

**5. Untuk Melihat Daftar Izin yang Sedang Diajukan / Pernah Diajukan**

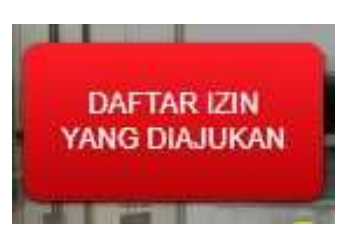

**6. Untuk Pimpinan yang Melihat Daftar Izin yang Sedang Diajukan oleh Pegawai**

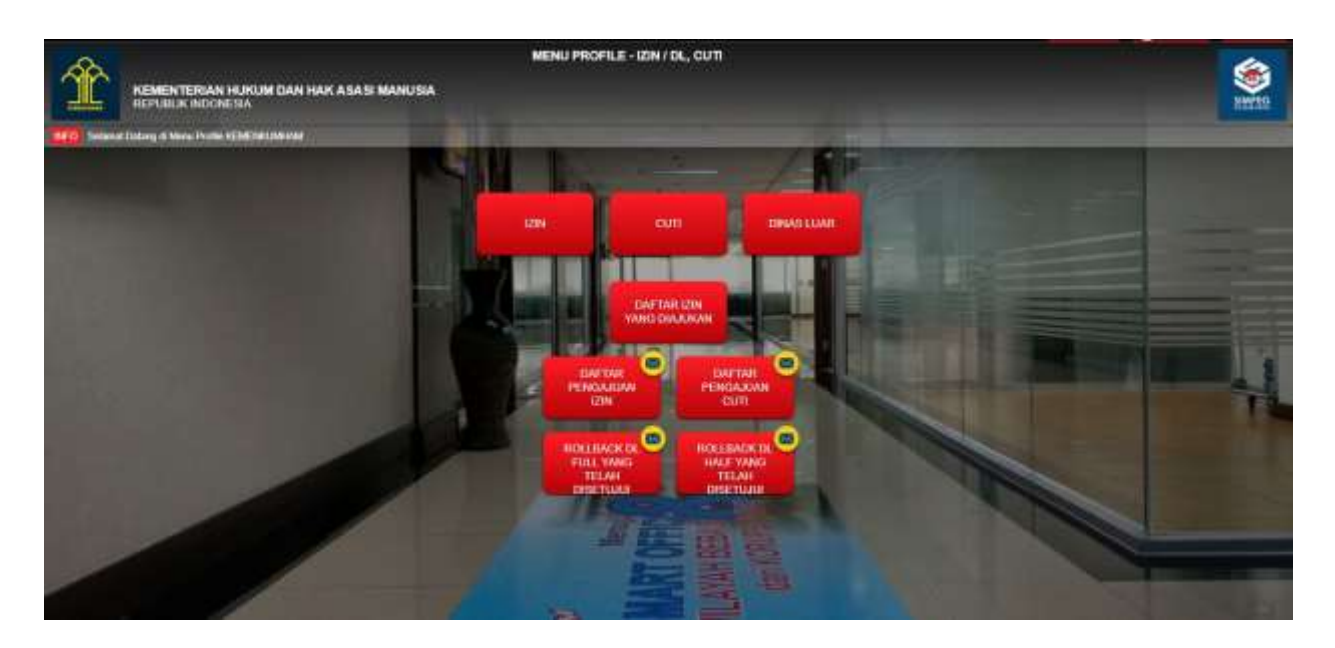

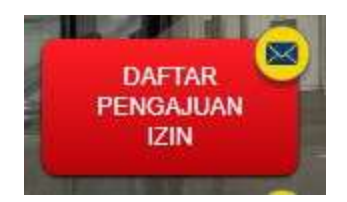